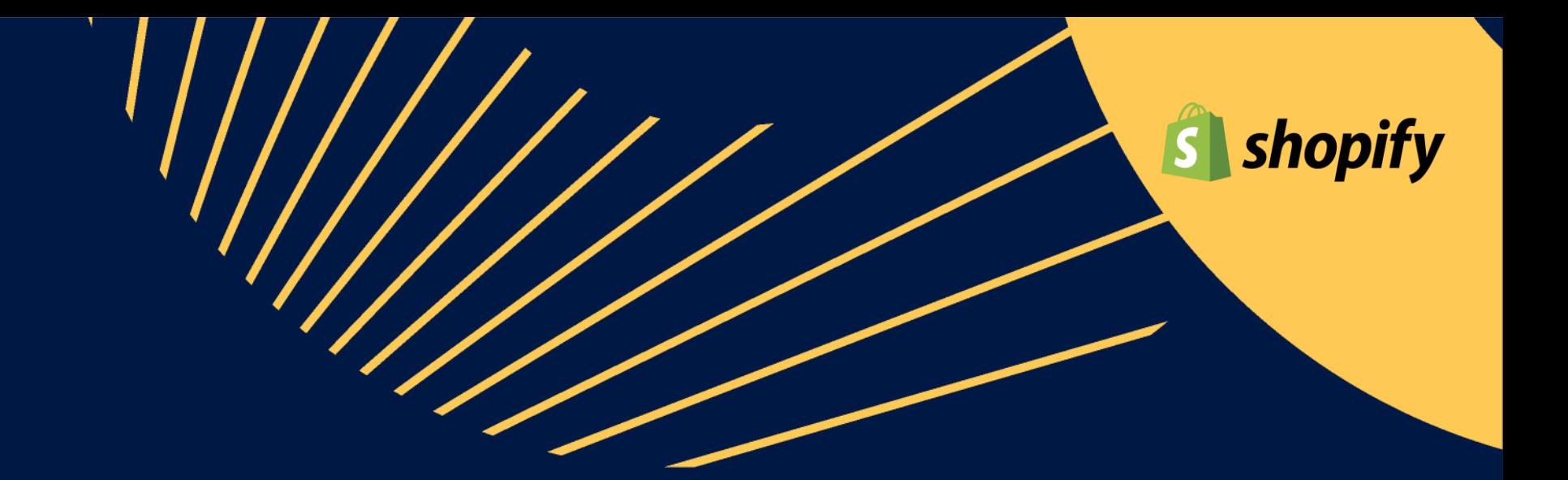

# Octopia Fulfillment Plugin

For Shopify

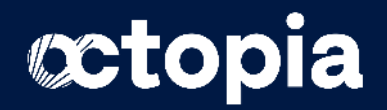

## Get to know Octopia Fulfillment plugin

Functional coverage

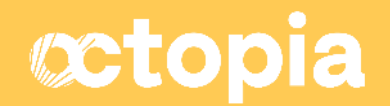

## **Availability & price**

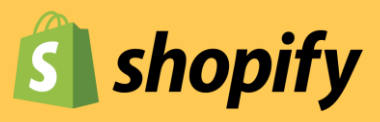

#### Shopify: **free** download

Important: on Shopify, the **Shopify Basic offer** is limiting in terms of flow volume. Adopting a **Shopify Advanced or Plus offer** allows you to **synchronize your inventory and orders more frequently and quickly.**

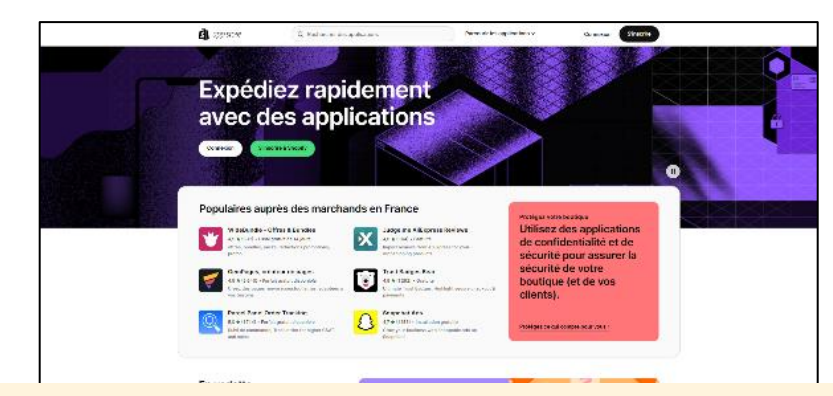

The App is available on the Shopify AppStore <https://apps.shopify.com/octopia-fulfillment?locale=fr>

*The conditions of use and the price are identical to the previous European Fulfillment plugin*

Get in touch with our Sales team to start using Octopia Fulfillment and ship all accross Europe

<https://octopia.com/fulfillment/contact/>

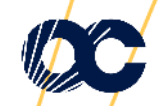

## **Functional coverage of the current v1 version**

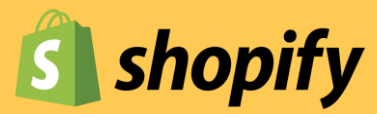

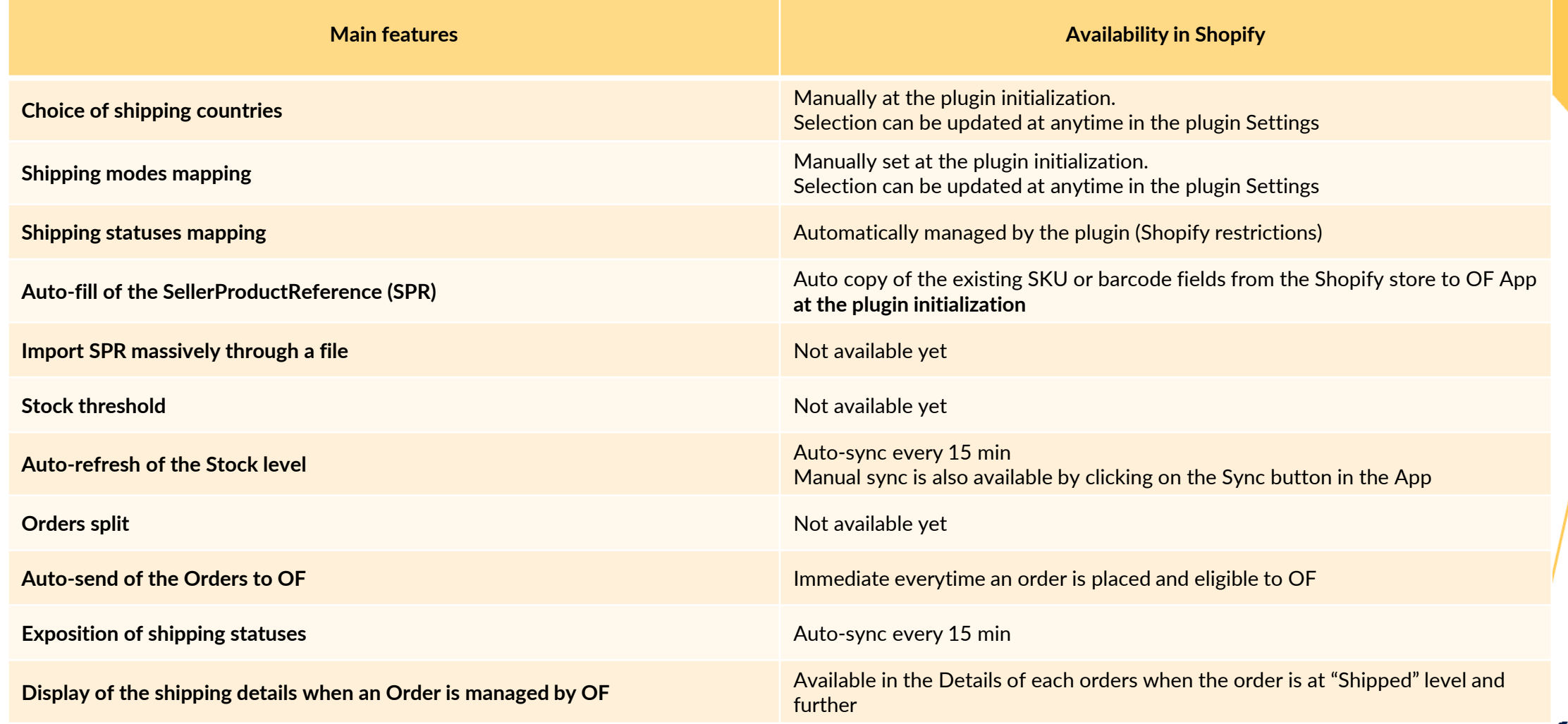

## **Important information on general operation of the plugin**

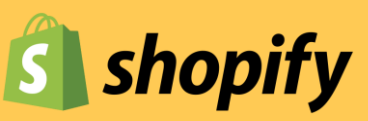

#### **GENERAL**

For an order to be eligible for processing by Octopia Fulfillment, **all of the following conditions** must be met:

- At least one **shipping country** is selected from the list offered by Octopia Fulfillment
- **Shipping methods/carriers** must be mapped
- The product was **created** in the seller's Store
- The product must **weigh strictly less than 30kg**
- The product must have a **SellerProductID** entered whose value must be **identical to what was entered in the OF Portal**
- Product **stock is >0**
- The **telephone number and email** fields must be completed
	- For Shopify, it is appropriate in the Store settings to request email and telephone number to validate the placing of an order
- **First and last name** fields must contain **<35 characters** (including spaces)

The **Express delivery method** is currently only available for **France and the UK**, any order placed by Express in another country will be the responsibility of the seller.

**Authentication information** is provided by Octopia Fulfillment teams. They are different from those used for the Octopia Fulfillment Portal.

#### **FAQs and User guides are available** in the plugin

- **Technical support** requests (problem installing or using the App) are referred to Support operated by partners
- **Support requests** related to specific orders, Supply Orders or synchronization problems with the Octopia Fulfillment Portal are sent to the KAMs or failing that to the Octopia Fulfillment form

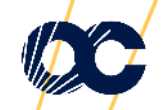

## **Important information to properly configure the plugin**

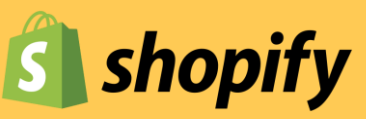

#### **SFTTING**

- The **User guide** is available in the FAQ section of the Octopia Fulfillment module.
- The choice of delivery countries automatically determines the delivery methods available in the mapping (e.g. if neither France nor UK are chosen, the Express delivery method will not be available).
- For the mapping of Shipping modes, **at least one choice must be mapped** to be able to validate the screen.
- International Shipping modes are **conditioned by the country in which the order is placed** on the end user side, depending on the location of the seller's store *(eg: if the store is located in Spain and an order is placed in Portugal, Shopify will choose automatically Standard International or Express International delivery methods)*.

#### STOCK MANAGEMENT & ORDERS

- To link products present in the store to Octopia Fulfillment, it is essential to enter the **SellerProductReference**. When initializing the plugin, it is possible to **automatically copy the data present in the Shopify SKU or barcode** fields. For any new product, you will need to fill in the SellerProductReference in the product sheet concerned in the SKU or barcode field depending on the selection you made during initialization.
- Once a product has been created with a SKU or barcode, it will be recognized by Octopia Fulfillment **if the value is identical to the SellerProductReference in the Octopia Fulfillment Portal**, any order placed on this SKU will be automatically transmitted to Octopia Fulfillment.
- Hybrid orders containing products eligible for Octopia Fulfillment delivery and products not related to Octopia Fulfillment **are not sent to Octopia Fulfillment**. They must be fully supported by the seller as usual in Shopify.

#### CANCELLATION MANAGEMENT

- In the event of a cancellation by the end customer or the seller, you should contact your **Key Account Manager** and, if the cancellation is possible and effective, make the change of order status in Shopify
- In the event of a cancellation by the warehouse (breakage or breakage of the last product), the order will appear in Partially shipped status. If a Partially shipped status is observed on an order for more than 2 days, it is possible to contact the Key Account Manager for more details.

For any questions regarding returns, please contact the **Key Account Manager.**

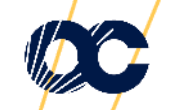

## **Additionnal information to help you install and configure the plugins**

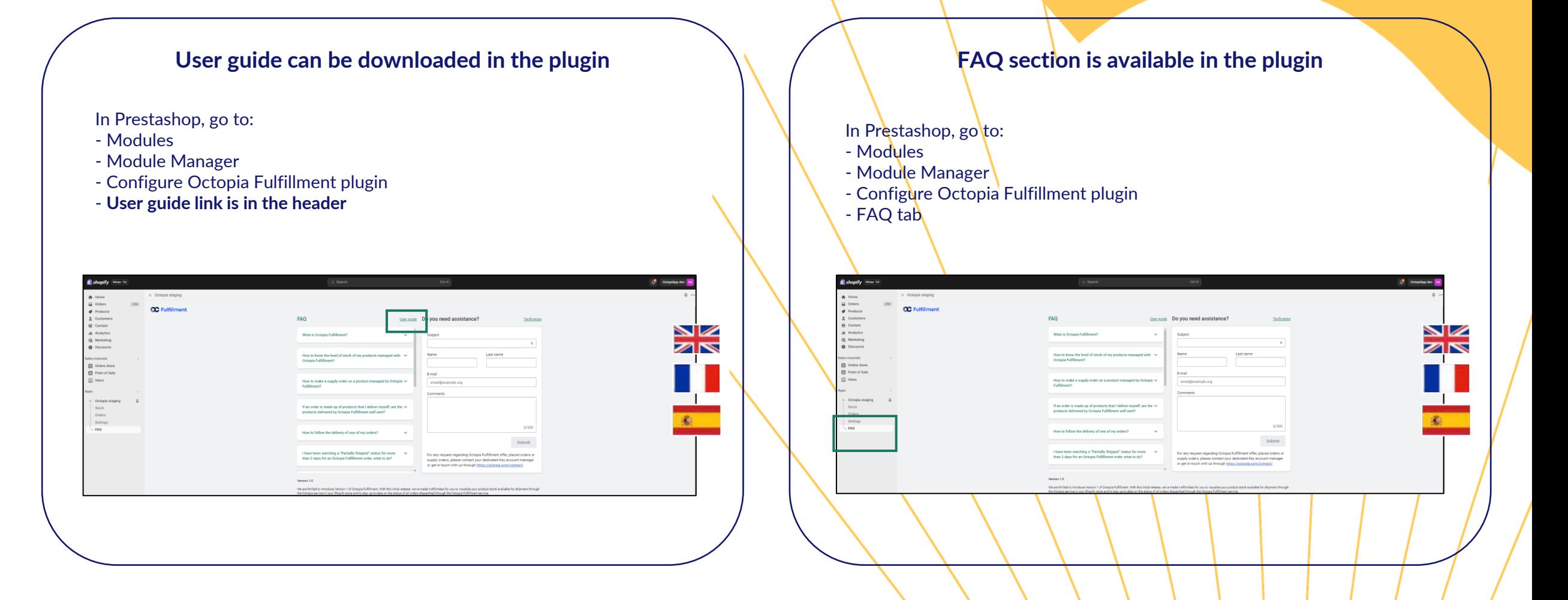

## Get to connected to Octopia Fulfillment

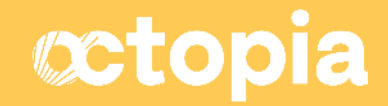

## **Few steps to get connected to Octopia Fulfillment**

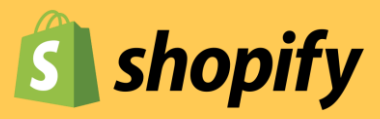

Once you have been in touch with our Sales team to share your needs and business ambitions, you can connect to your Octopia Fulfillment portal to manage your product storage and supply orders. Please follow the few steps described below.

#### **1.**

**ONBOARD ON THE OCTOPIA FULFILLMENT PORTAL**

- Request OFP credentials to our Sales team
- Log in to **[https://fulfillment.octopia.com](https://fulfillment.octopia.com/)**

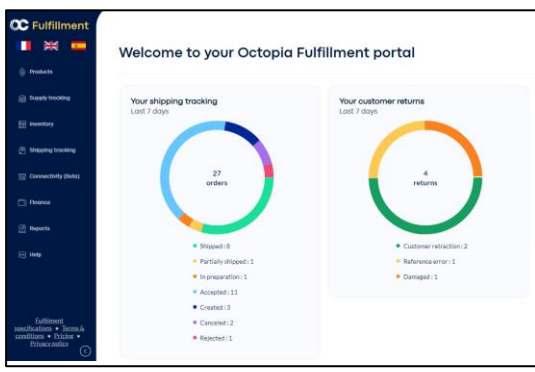

*For any help on this step, please contact your Key Account Manager*

**2.**

**CREATE AN OCTOPIA API PROFILE**

Go to [https://developer.octopia](https://developer.octopia-io.net/seller/get-started#ogzen)[io.net/seller/get-started#ogzen](https://developer.octopia-io.net/seller/get-started#ogzen) and follow the steps to create your API account.

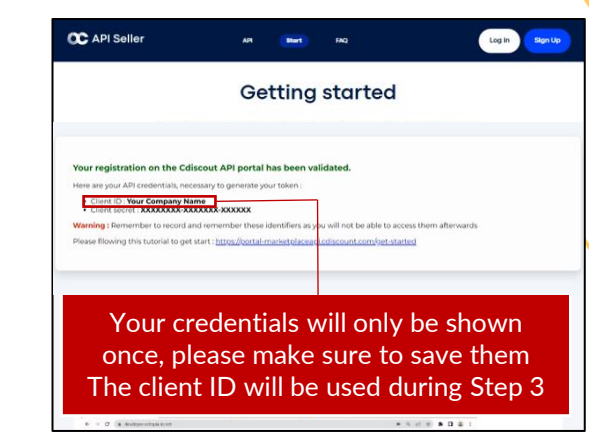

*For any help on this step, please contact your API team [support.api@octopia.com](mailto:support.api@octopia.com)*

**3. ASK FOR API DELEGATION** Go to **[https://fulfillment.octopia.com](https://fulfillment.octopia.com/)**

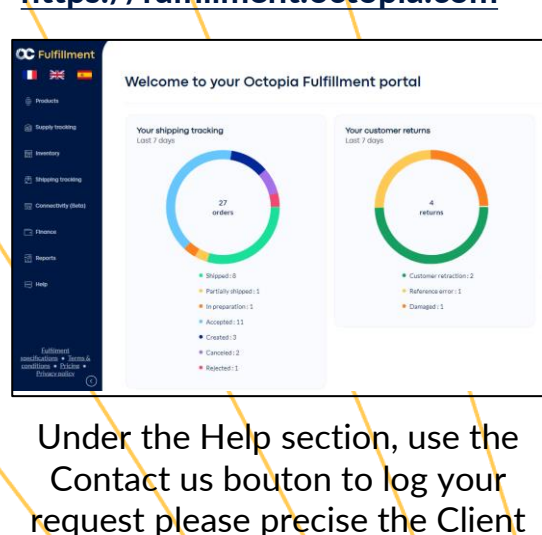

ID showed during step 2

You can raise a request or track your request history from links below:

**View history** 

**4.**

**DOWNLOAD THE PLUGIN ON THE SHOPIFY APP STORE**

#### Go to

[https://apps.shopify.com/octopia](https://apps.shopify.com/octopia-fulfillment?locale=fr) [-fulfillment?locale=fr](https://apps.shopify.com/octopia-fulfillment?locale=fr)

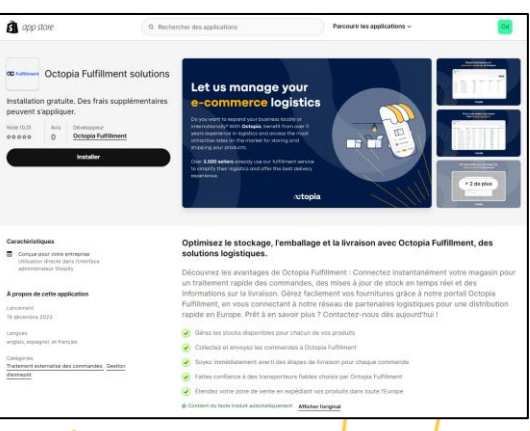

*To help you configure the module, please refer to the User Guide included in the plugin*

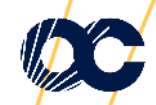